# Handhabungsblatt *CoaguChek INRange Gerät*

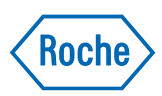

# **O Ihr CoaguChek<sup>®</sup> INRange Gerät**

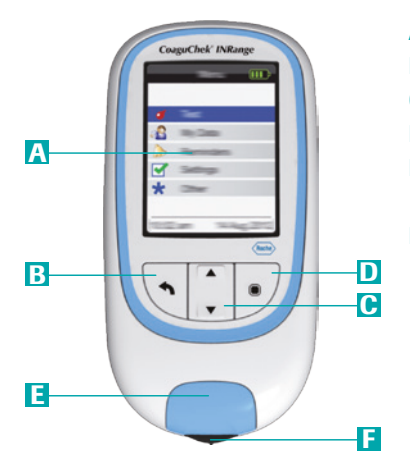

- A Display
- **B** Taste "Zurück"
- C Pfeil-Tasten (Auf/Ab)
- **D** Eingabe-Taste (Ein/Aus)
- E Deckel der Teststreifenführung
- F Teststreifenführung

## **A** Erstkonfiguration

Vor der Erstbenutzung des Systems ist Folgendes zu tun:

- **Batterien einlegen**
- Gerät einschalten
- Sprache, Datum, Uhrzeit und Messeinheit (INR) einstellen

# Zielbereiche definieren

(Hauptmenü/Einstellungen/Zielbereiche definieren)

#### Achtung:

Sie können einen Zielbereich nur einstellen und verwenden, wenn Sie als Einheit INR ausgewählt haben.

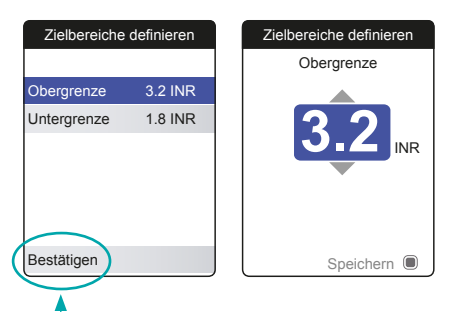

Nach Auswahl der gewünschten Zielbereiche erfolgt die Speicherung über das Feld "Bestätigen". Bitte navigieren Sie über die Pfeiltasten zu dem Button "Bestätigen", sodass dieser blau markiert ist. Bestätigen Sie nun Ihre Angaben mit der Eingabe-Taste.

## Messung durchführen

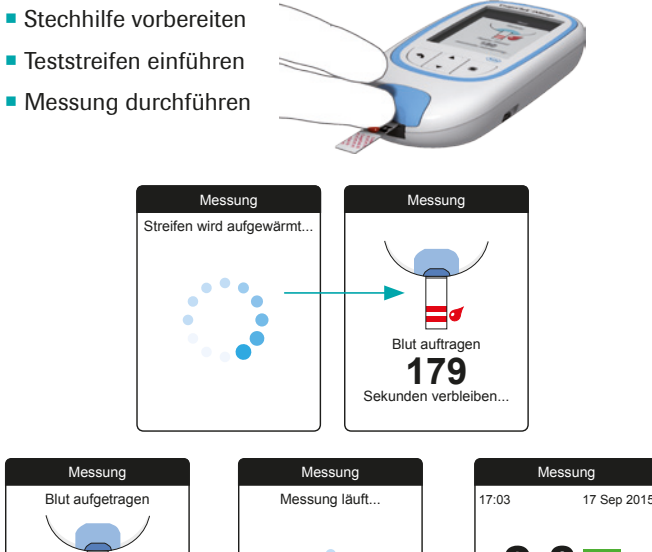

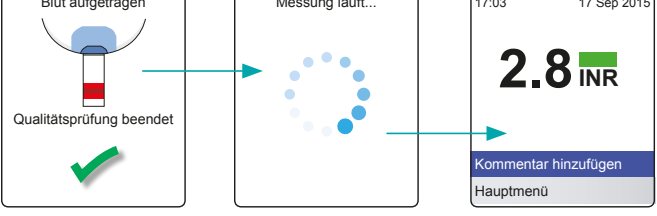

### **6 Bedeutung der Farben**

Ob Ihr Messergebnis oberhalb, innerhalb oder unterhalb Ihres therapeutischen Bereiches liegt, sehen Sie zusätzlich an einem farbigen Balken neben Ihrem Messergebnis.

  Grün <sup>=</sup> Wert innerhalb des therapeutischen Bereiches

- $B$ lau = Wert oberhalb des therapeutischen Bereiches
- $\Box$  Gelb = Wert unterhalb des therapeutischen Bereiches

# **6 Messergebnisse abrufen**

(Hauptmenü/Meine Ergebnisse/Ergebnisspeicher)

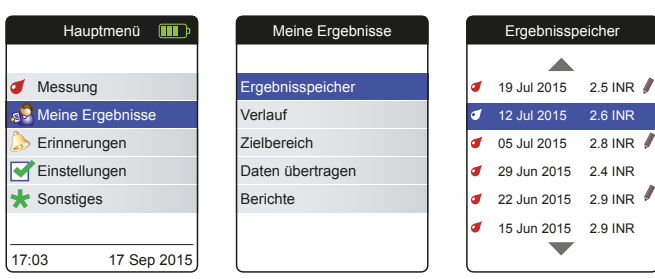

- = Patientenergebnis
- = Kommentiertes Ergebnis

Änderungen sind später im Menüpunkt "Einstellungen" immer möglich. Die Einstellungen zu Datum und Uhrzeit werden auch nach Batteriewechsel in der Regel 30 Minuten beibehalten.

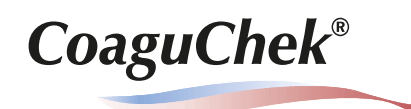

# Besserer Therapieüberblick *mit dem CoaguChek INRange Gerät*

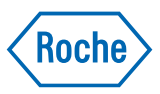

# **Berichte anzeigen**

### Zielbereichsanzeige

(Hauptmenü/Meine Ergebnisse/Zielbereich)

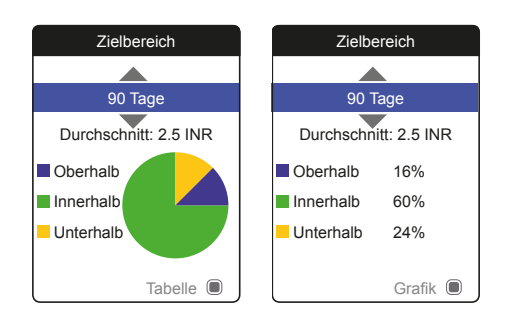

Anzahl der Werte (in %) im therapeutischen Bereich sind sofort erkennbar.

### **2** Berichte versenden und drucken

(Hauptmenü/Meine Ergebnisse/Berichte)

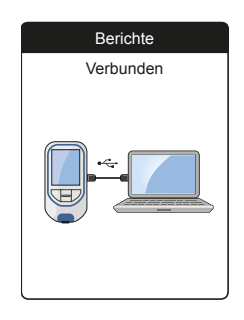

- USB-Kabel bitte zuerst an das Gerät, dann an den Computer anschließen.
- Niemals über die Unterauswahl "Daten übertragen" gehen.

Überblick Ihres Therapieverlaufs auf einer Seite sowohl für Sie als auch für Ihren Arzt.

### Verlaufsanzeige

(Hauptmenü/Meine Ergebnisse/Verlauf)

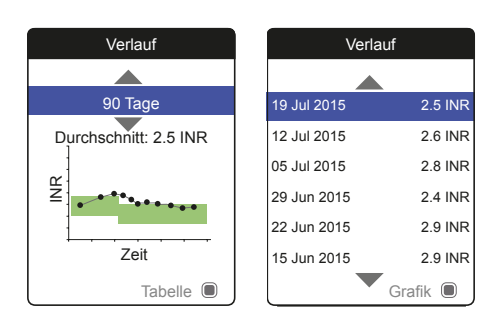

#### Messzeitpunkte und Werte auf einen Blick.

■ Tabelle oder Grafik

### Ergebnisse kommentieren

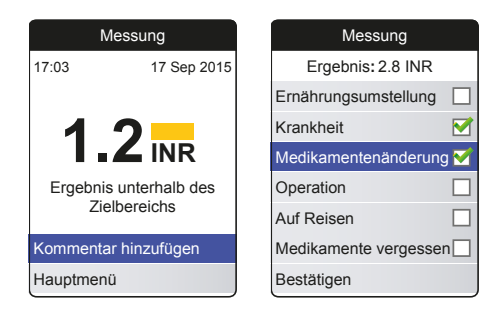

- Nur unmittelbar nach der Messung möglich.
- Alle Kommentare sind im Ergebnisspeicher einsehbar.

Kurzfristige Schwankungen lassen sich somit erklären.

**CoaguChek®** 

■ Bitte beachten Sie, dass Sie mit<br>■ dem CoaguChek® INRange System die CoaguChek<sup>®</sup> XS PT Test PST Teststreifen benötigen.

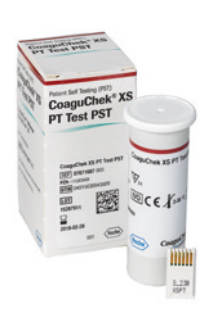

COAGUCHEK ist eine Marke von Roche. © 2016 Roche Diagnostics. Alle Rechte vorbehalten.

Roche Diagnostics Deutschland GmbH Sandhofer Straße 116 68305 Mannheim

www.coaguchek.de

08151075990 (1) 1116